# Dissemination Board

7/2/2012

### **User manual for Members to place bid/offer requests and details through BEFS**

- Member enters into the BEFS (System) by entering Login details.
- To login to BEFS system
- Go to URL: http://befs.bseindia.com/

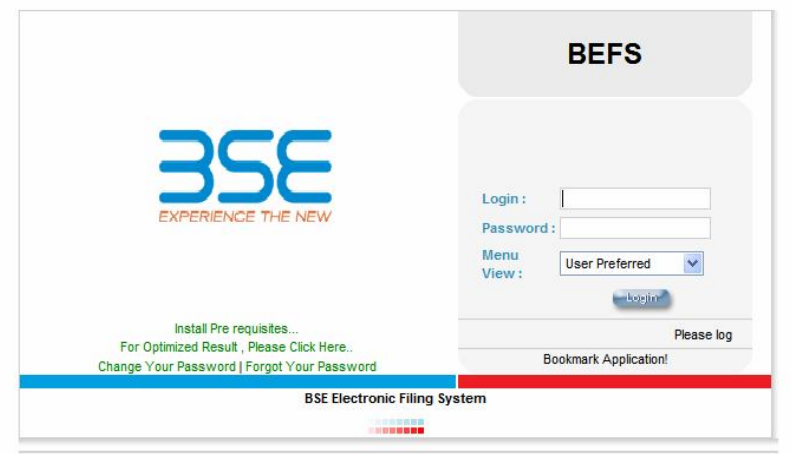

## LOGIN CAN BE DONE BY USING APPROPRIATE CREDENTIALS

- USERNAME
- > PASSWORD
- $\triangleright$  VERIFY TEXT
- From Menu shown at Left side of the screen
- Select Buyer/seller order details

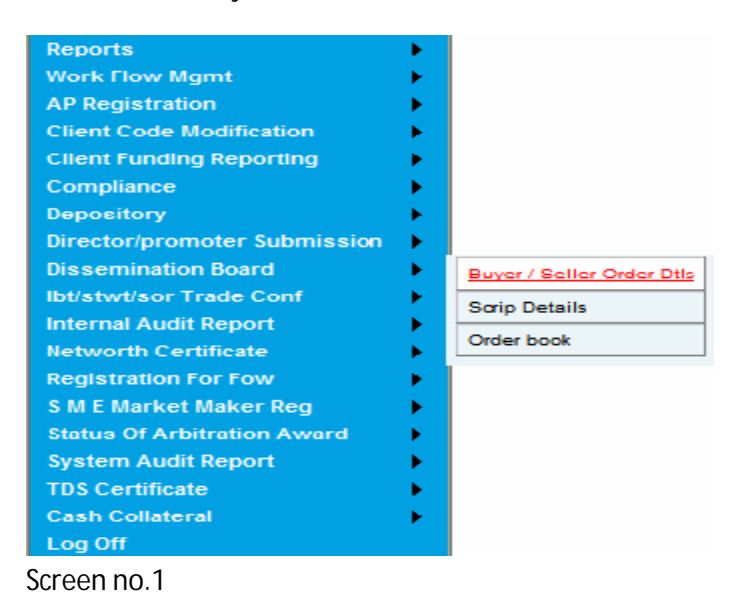

#### **MENU->**

#### **Dissemination Board->Buyer/Seller order details**

• The following screen displays the buyer/seller details.

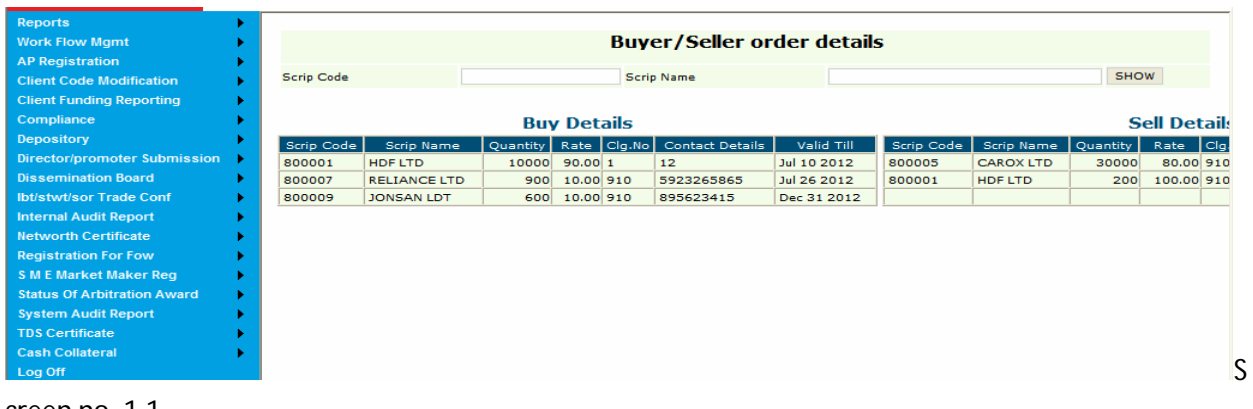

creen no. 1.1

#### **MENU-> Dissemination Board->Scrip details**

• Select Scrip details as shown below

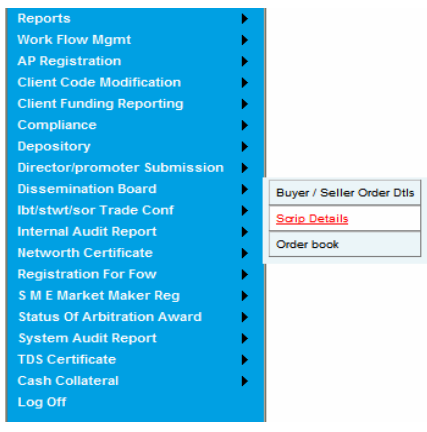

Screen number 2

• Following screen appears on clicking upon scrip details

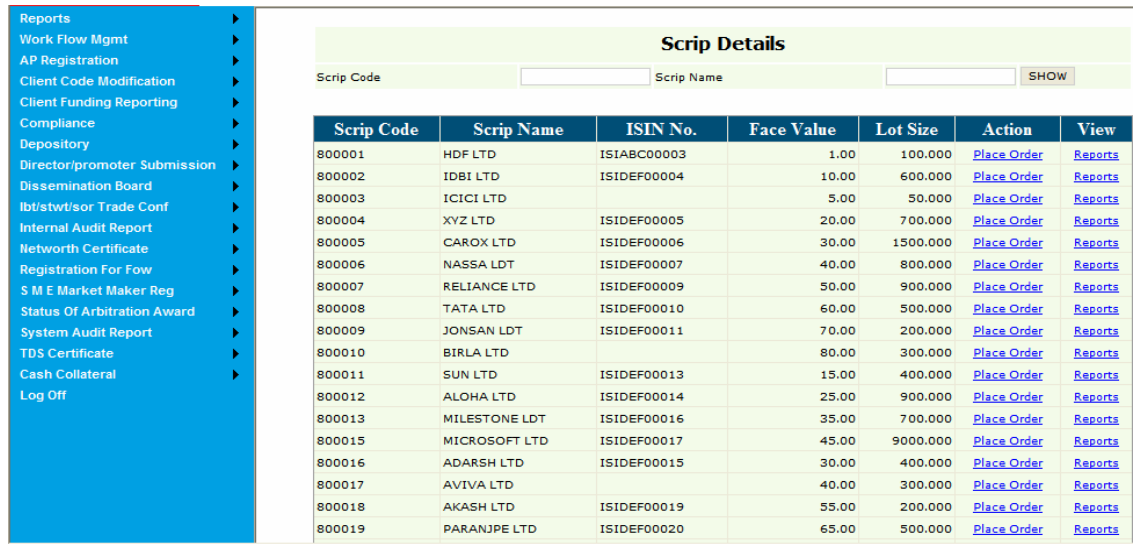

Screen number 2.1

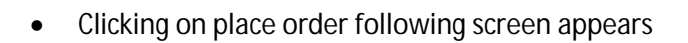

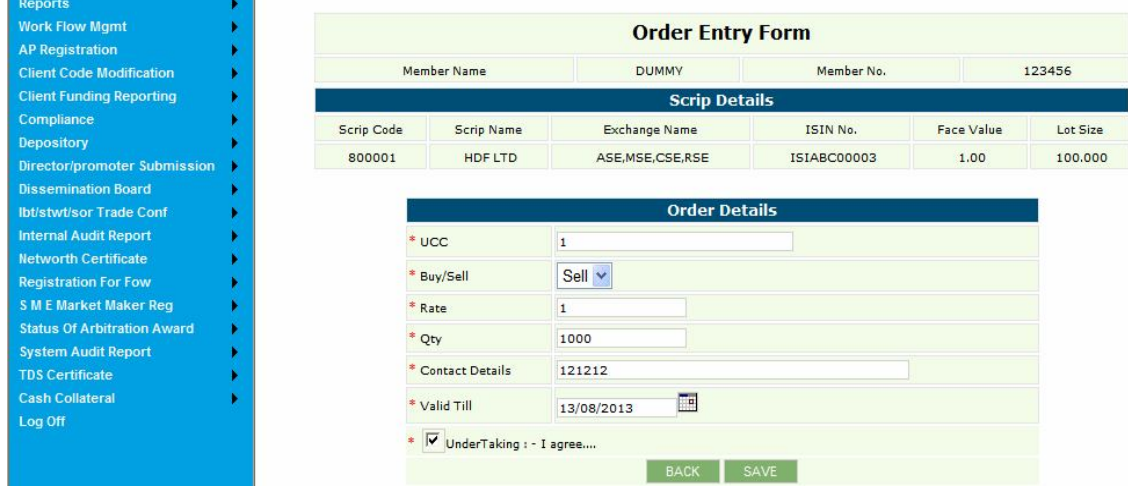

Screen number 2.2

#### **Note:**

**Here UCC, Rate, Qty, Buy/Sell, contact details, order valid till are mandatory fields Undertaking box needs to be checked to enable the save button.**

Now Click on save , The following screen appears as shown below

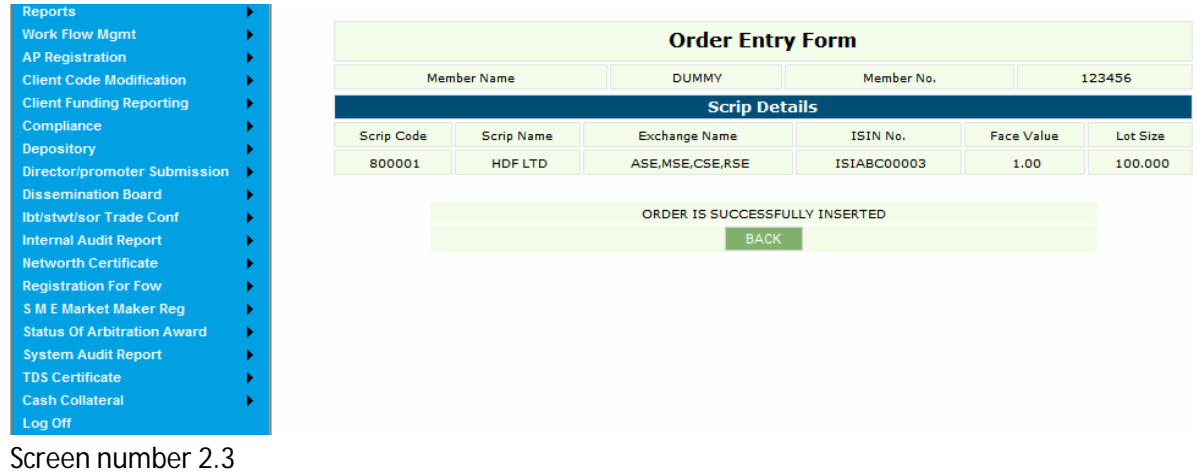

Click on back

- List of all scrip details are shown once again
- Clicking on **reports** for the same scrip code "800001".The following screen is displayed

| Reports                                          |                |                                                                                               |             |                  |                |   |           |                      |        |        |       |
|--------------------------------------------------|----------------|-----------------------------------------------------------------------------------------------|-------------|------------------|----------------|---|-----------|----------------------|--------|--------|-------|
| <b>Work Flow Mgmt</b>                            |                | <b>Order Book</b>                                                                             |             |                  |                |   |           |                      |        |        |       |
| <b>AP Registration</b>                           |                |                                                                                               |             |                  |                |   |           |                      |        |        |       |
| <b>Client Code Modification</b>                  | Scrip<br>Code: | 800001                                                                                        | Scrip       | HDF LTD<br>Name: |                |   | UCC Code: |                      |        |        |       |
| <b>Client Funding Reporting</b>                  | Form           |                                                                                               |             |                  |                |   |           |                      |        |        |       |
| Compliance                                       | Date:          |                                                                                               | To Date     |                  |                | H | Buy/Sell  | All<br>$\checkmark$  |        |        | SHOW  |
| Depository                                       |                |                                                                                               |             |                  |                |   |           |                      |        |        |       |
| Director/promoter Submission                     |                |                                                                                               |             |                  |                |   |           |                      |        |        |       |
| <b>Dissemination Board</b>                       |                | Scrip Code Scrip Name Buy / Sell Clg. No. UCC Code Rate Qty Validity Date Modify Delete Close |             |                  |                |   |           |                      |        |        |       |
| <b>Ibt/stwt/sor Trade Conf</b>                   | 800001         | HDF LTD                                                                                       | <b>SELL</b> | 123456           | $\overline{1}$ |   |           | 1.00 1000 13/08/2013 | Modify | Delete | Close |
| <b>Internal Audit Report</b>                     |                |                                                                                               |             |                  |                |   |           |                      |        |        |       |
| <b>Networth Certificate</b>                      |                |                                                                                               |             |                  |                |   |           |                      |        |        |       |
| <b>Registration For Fow</b>                      |                |                                                                                               |             |                  |                |   |           |                      |        |        |       |
| <b>SME Market Maker Req</b>                      |                |                                                                                               |             |                  |                |   |           |                      |        |        |       |
| <b>Status Of Arbitration Award</b>               |                |                                                                                               |             |                  |                |   |           |                      |        |        |       |
| <b>System Audit Report</b>                       |                |                                                                                               |             |                  |                |   |           |                      |        |        |       |
|                                                  |                |                                                                                               |             |                  |                |   |           |                      |        |        |       |
|                                                  |                |                                                                                               |             |                  |                |   |           |                      |        |        |       |
| <b>TDS Certificate</b><br><b>Cash Collateral</b> |                |                                                                                               |             |                  |                |   |           |                      |        |        |       |

number 2.4

Click on modify, The screen displayed is as shown below

| <b>Reports</b>                     |                              |                                  |                         |               |                   |          |  |  |  |
|------------------------------------|------------------------------|----------------------------------|-------------------------|---------------|-------------------|----------|--|--|--|
| <b>Work Flow Mgmt</b>              |                              |                                  | <b>Order Entry Form</b> |               |                   |          |  |  |  |
| <b>AP Registration</b>             |                              |                                  |                         |               |                   |          |  |  |  |
| <b>Client Code Modification</b>    |                              | <b>Member Name</b>               | <b>DUMMY</b>            | Member No.    | 123456            |          |  |  |  |
| <b>Client Funding Reporting</b>    |                              | <b>Scrip Details</b>             |                         |               |                   |          |  |  |  |
| Compliance                         | Scrip Code                   | <b>Scrip Name</b>                | <b>Exchange Name</b>    | ISIN No.      | <b>Face Value</b> | Lot Size |  |  |  |
| Depository                         |                              |                                  |                         |               |                   |          |  |  |  |
| Director/promoter Submission       | 800001                       | HDF LTD                          | ASE, MSE, CSE, RSE      | ISIABC00003   | 1.00              | 100.000  |  |  |  |
| <b>Dissemination Board</b>         |                              |                                  |                         |               |                   |          |  |  |  |
| <b>Ibt/stwt/sor Trade Conf</b>     |                              | <b>Order Details</b>             |                         |               |                   |          |  |  |  |
| <b>Internal Audit Report</b>       | $*$ UCC                      |                                  |                         |               |                   |          |  |  |  |
| <b>Networth Certificate</b>        |                              |                                  |                         |               |                   |          |  |  |  |
| <b>Registration For Fow</b>        | Buy/Sell                     |                                  | Sell v                  |               |                   |          |  |  |  |
| <b>SME Market Maker Req</b>        | Rate                         |                                  | 1.00                    |               |                   |          |  |  |  |
| <b>Status Of Arbitration Award</b> | Qty                          |                                  | 1000                    |               |                   |          |  |  |  |
| <b>System Audit Report</b>         |                              |                                  |                         |               |                   |          |  |  |  |
| <b>TDS Certificate</b>             |                              | <b>Contact Details</b>           | 121212                  |               |                   |          |  |  |  |
| <b>Cash Collateral</b><br>Log Off  |                              | ΠH<br>* Valid Till<br>13/08/2013 |                         |               |                   |          |  |  |  |
|                                    | ▽<br>UnderTaking : - I agree |                                  |                         |               |                   |          |  |  |  |
|                                    |                              |                                  | <b>BACK</b>             | <b>UPDATE</b> |                   |          |  |  |  |

Screen number 2.5

- **Before clicking on update, modifications will be done.**
- Clicking on update, the screen appears as shown below

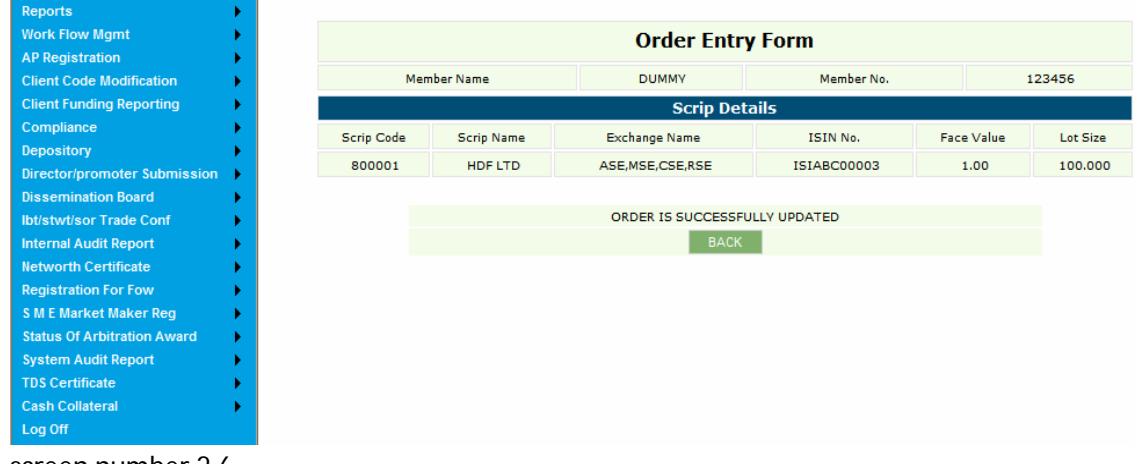

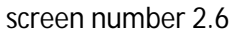

- Click on back,
- Same screen as screen number 2.4 will be shown. We can close a scripcode.
- Click on close, the screen displays as shown below

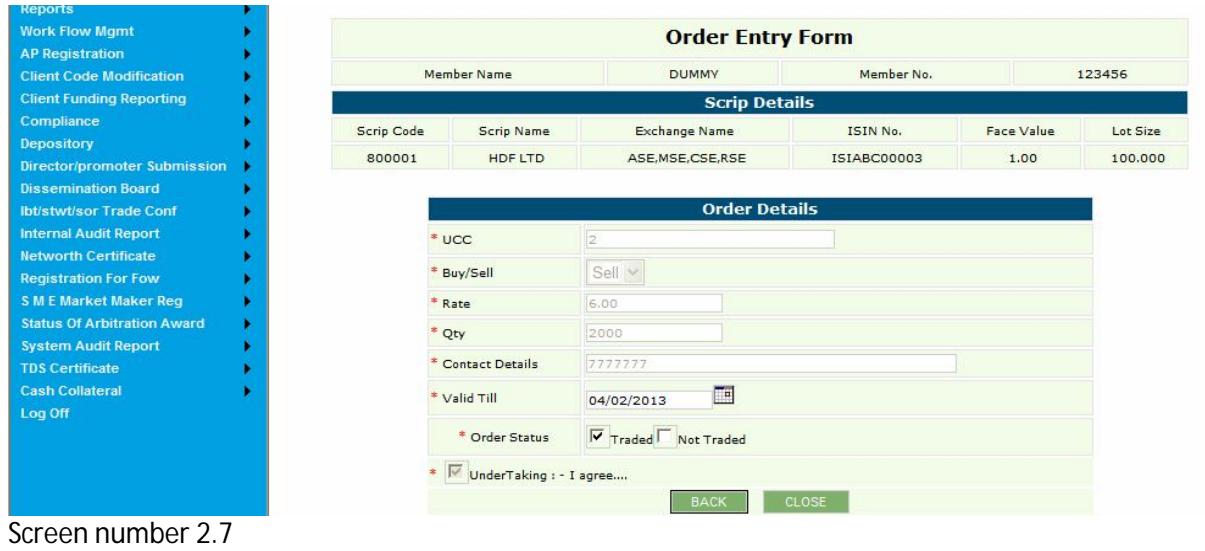

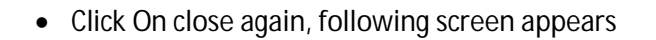

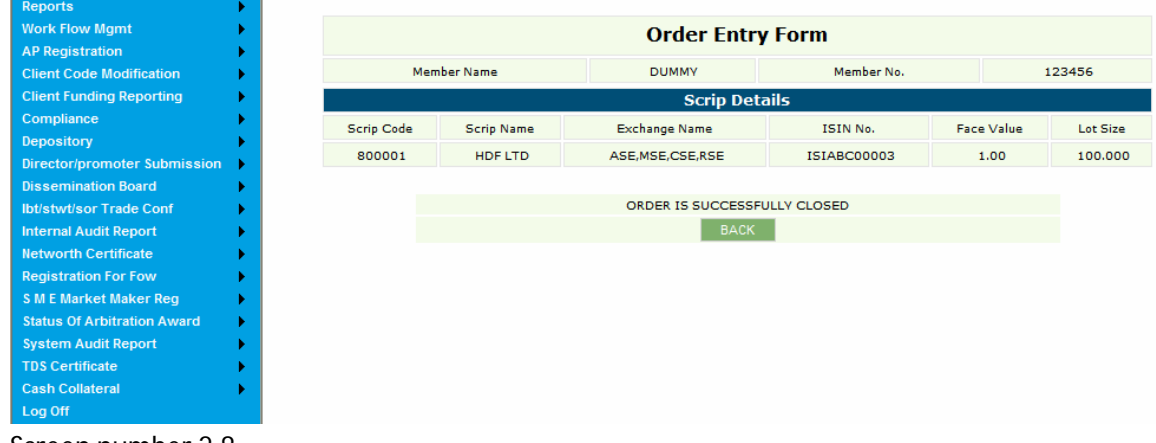

Screen number 2.8

- Click on back
- Under reports we can delete a scripcode. The following screen is displayed as shown below

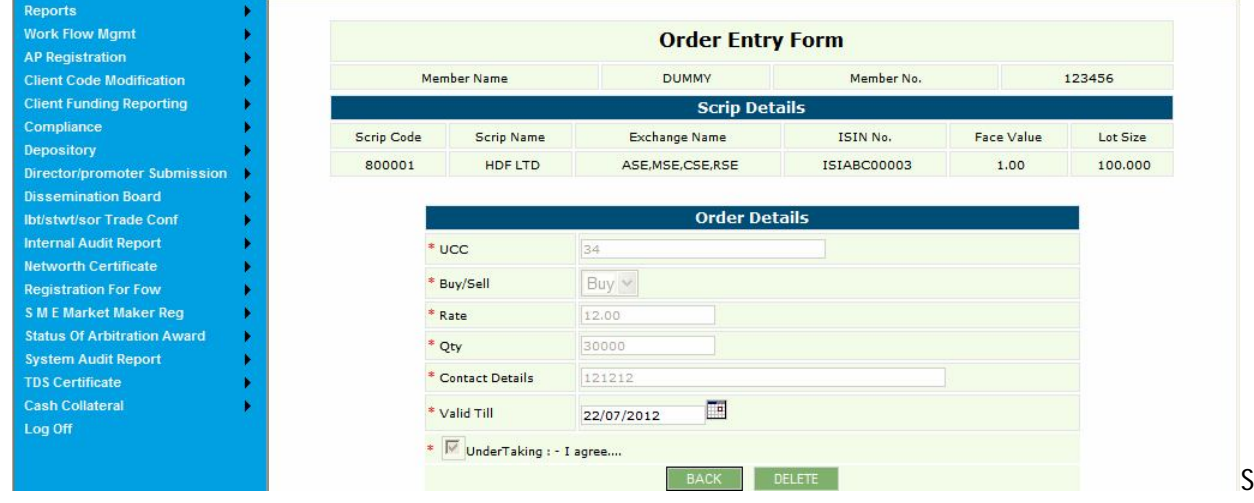

creen number 2.9

Click on delete, The following screen is displayed

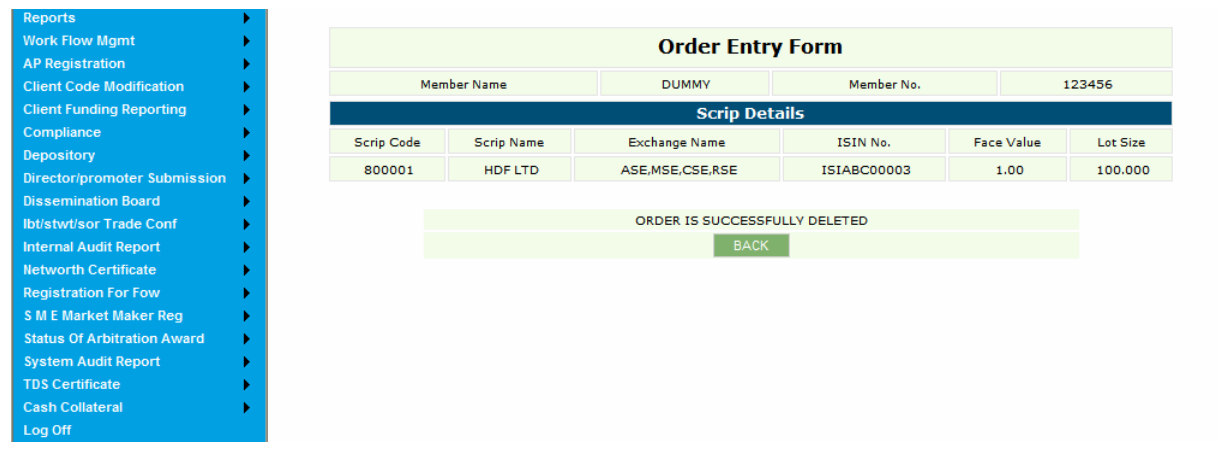

S

creen number 2.10

#### **MENU-> Dissemination Board->order Book**

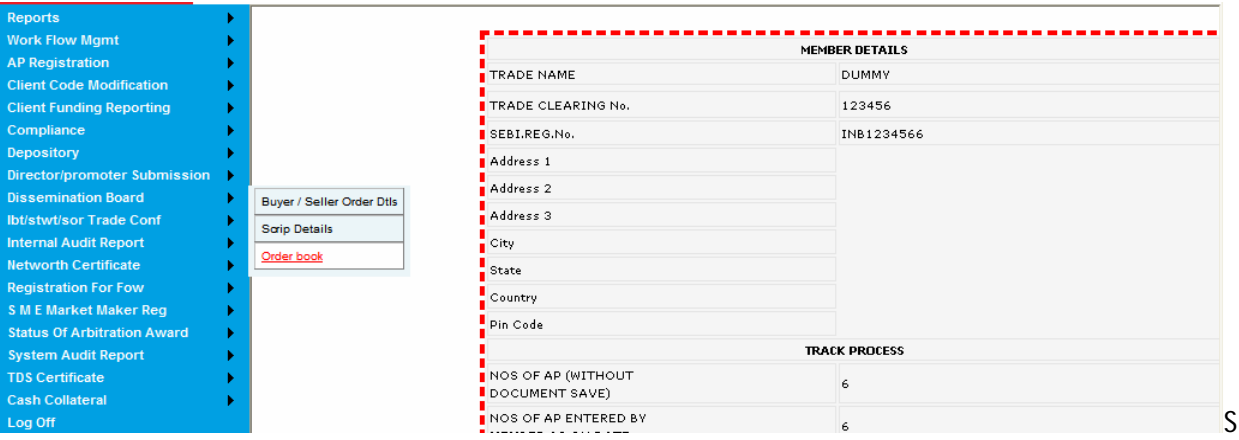

#### creen number 3

Click on order book, following screen is displayed

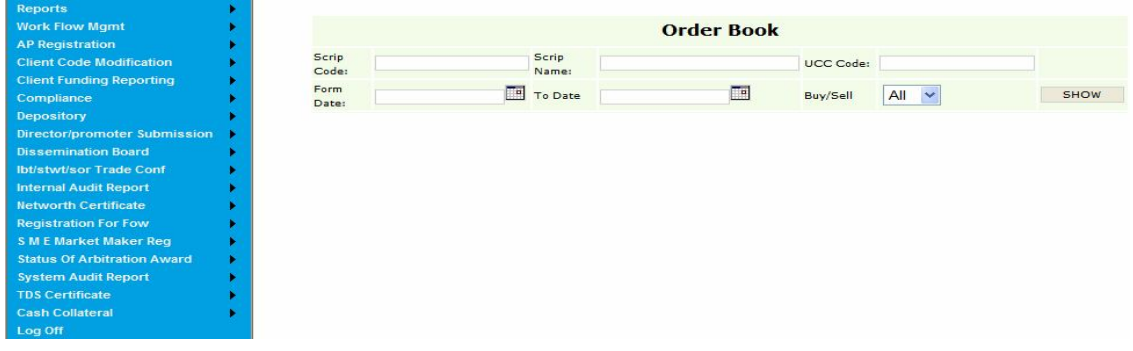

Screen number 3.1

• Click on show, following screen is displayed

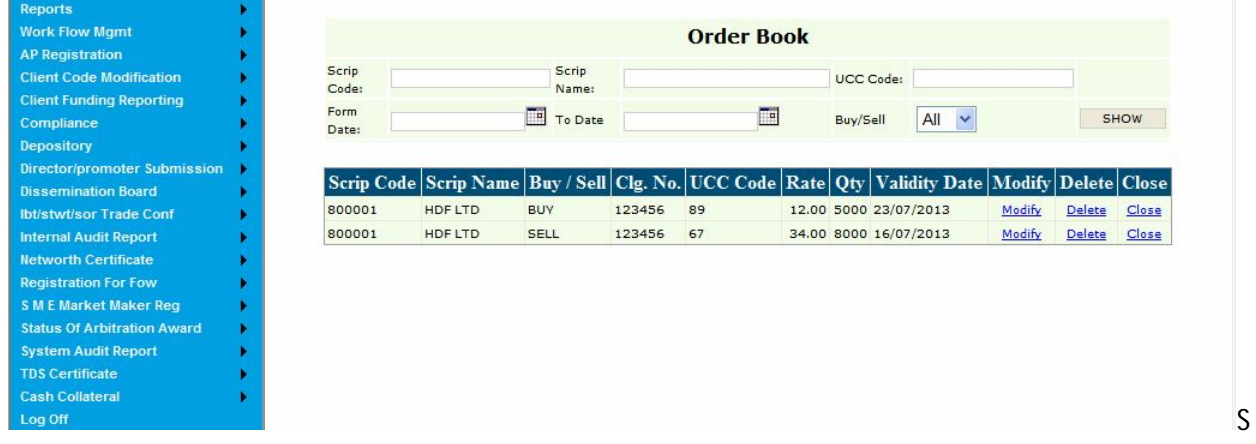

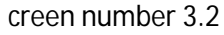

On clicking upon modify ,following screen is displayed

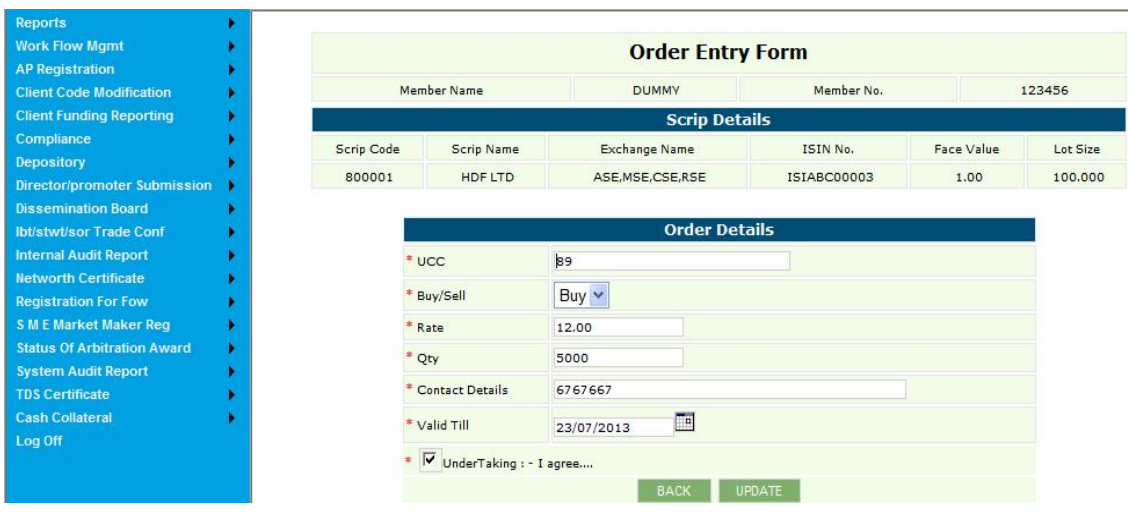

Screen number 3.3

After doing some modification click on update, and the following screen appears

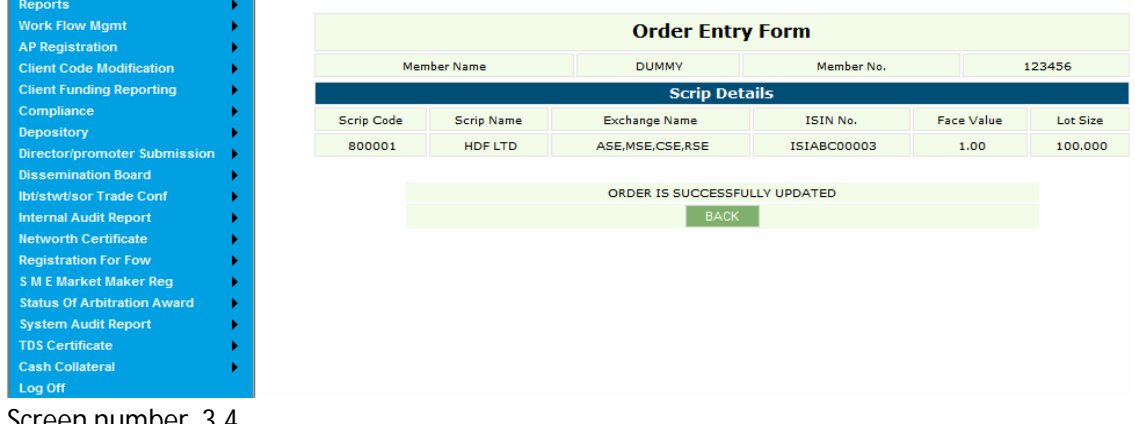

Screen number 3.4

- Click on back, same screen as screen no 2.4 appears.
- Click on close and the following screen appears

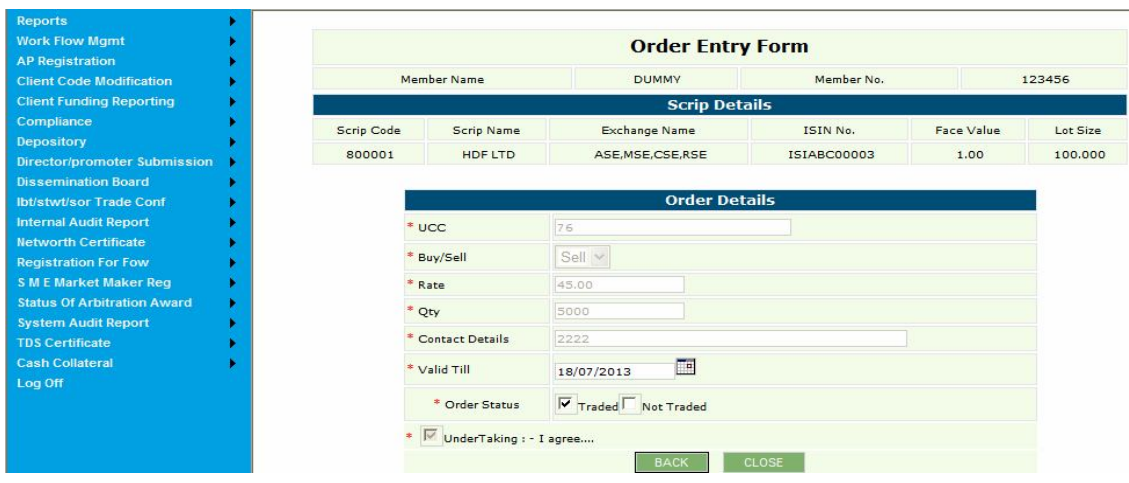

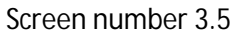

Click on close again, the following screen appears

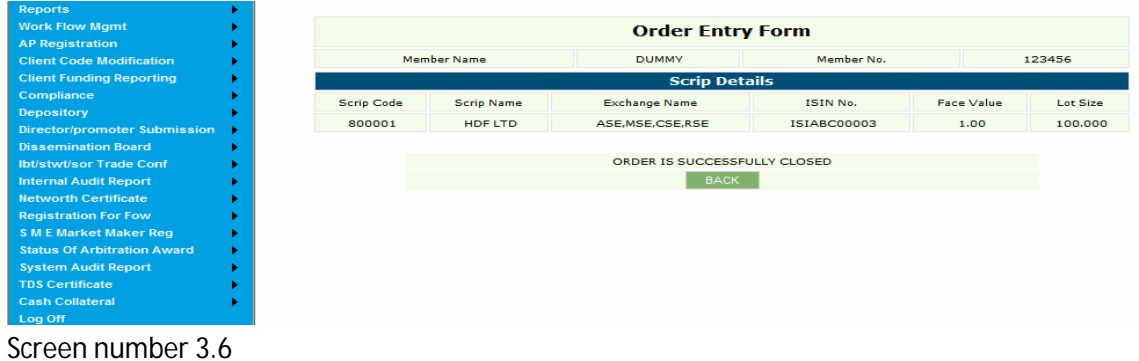

 Click on back and same screen as screen no 2.4 will appear ,now click on delete, the following screen appears

| <b>Reports</b>                     |                         |                               |                      |                    |            |          |  |  |  |  |
|------------------------------------|-------------------------|-------------------------------|----------------------|--------------------|------------|----------|--|--|--|--|
| <b>Work Flow Mgmt</b>              | <b>Order Entry Form</b> |                               |                      |                    |            |          |  |  |  |  |
| <b>AP Registration</b>             |                         |                               |                      |                    |            |          |  |  |  |  |
| <b>Client Code Modification</b>    | Member Name             |                               | <b>DUMMY</b>         | Member No.         |            | 123456   |  |  |  |  |
| <b>Client Funding Reporting</b>    |                         | <b>Scrip Details</b>          |                      |                    |            |          |  |  |  |  |
| Compliance                         | Scrip Code              | <b>Scrip Name</b>             | <b>Exchange Name</b> | ISIN No.           | Face Value | Lot Size |  |  |  |  |
| Depository                         | 800001                  | HDF LTD                       |                      | <b>ISIABC00003</b> |            |          |  |  |  |  |
| Director/promoter Submission       |                         |                               | ASE, MSE, CSE, RSE   |                    | 1.00       | 100,000  |  |  |  |  |
| <b>Dissemination Board</b>         |                         |                               |                      |                    |            |          |  |  |  |  |
| <b>Ibt/stwt/sor Trade Conf</b>     |                         |                               | <b>Order Details</b> |                    |            |          |  |  |  |  |
| <b>Internal Audit Report</b>       |                         | $*$ UCC.                      | 67                   |                    |            |          |  |  |  |  |
| <b>Networth Certificate</b>        |                         |                               |                      |                    |            |          |  |  |  |  |
| <b>Registration For Fow</b>        |                         | Buy/Sell                      | Sell v               |                    |            |          |  |  |  |  |
| <b>SME Market Maker Reg</b>        |                         | Rate                          | 34.00                |                    |            |          |  |  |  |  |
| <b>Status Of Arbitration Award</b> | * Qty                   |                               | 8000                 |                    |            |          |  |  |  |  |
| <b>System Audit Report</b>         |                         |                               |                      |                    |            |          |  |  |  |  |
| <b>TDS Certificate</b>             |                         | Contact Details               | 232323               |                    |            |          |  |  |  |  |
| <b>Cash Collateral</b>             |                         | * Valid Till                  | □<br>16/07/2013      |                    |            |          |  |  |  |  |
| Log Off                            | $\frac{1}{2}$           | ĪΨ<br>UnderTaking : - I agree |                      |                    |            |          |  |  |  |  |
|                                    |                         |                               | <b>BACK</b>          | DELETE             |            |          |  |  |  |  |

Screen number 3.7

Click on delete again , the screen is shown below

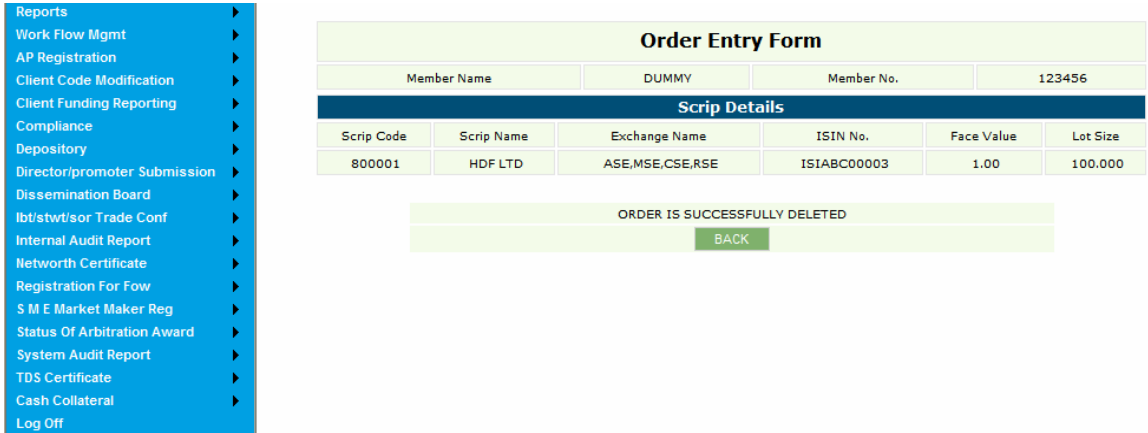

Screen number 3.8